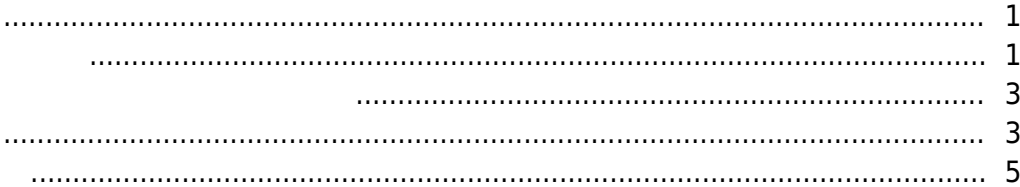

, [BioStar 2](http://kb.supremainc.com/knowledge/doku.php?id=tag:biostar_2&do=showtag&tag=BioStar_2),

<span id="page-1-0"></span>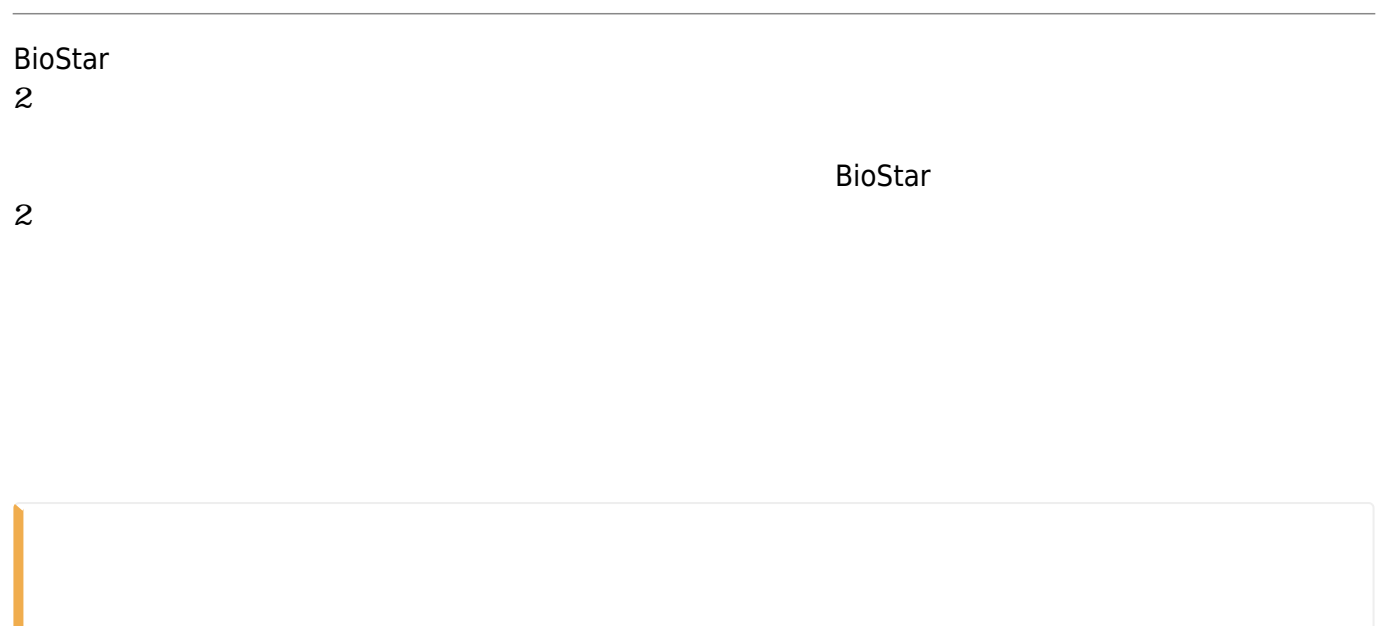

<span id="page-1-1"></span>1. **設定** > **カード形式** > **スマートカード追加**をクリックしてください。 (C) Setting (i) About (?) Help **BioStar 2**  $\curvearrowright$ ADD WIEGAND **Smart Card**  $\overline{\phantom{0}}$ D<br>ASH<br>BOARD ADD SMART CARD l>  $\beta$ Wiegand 4  $\mathcal{L}_{\mathcal{A}}$ Smart Card z. ၉ **DEVICE** 2.

## - http://kb.supremainc.com/knowledge/

スマートカード AoC SC

# カードにサポートされるカードの種類には、MIFARE iCLASS DESFire

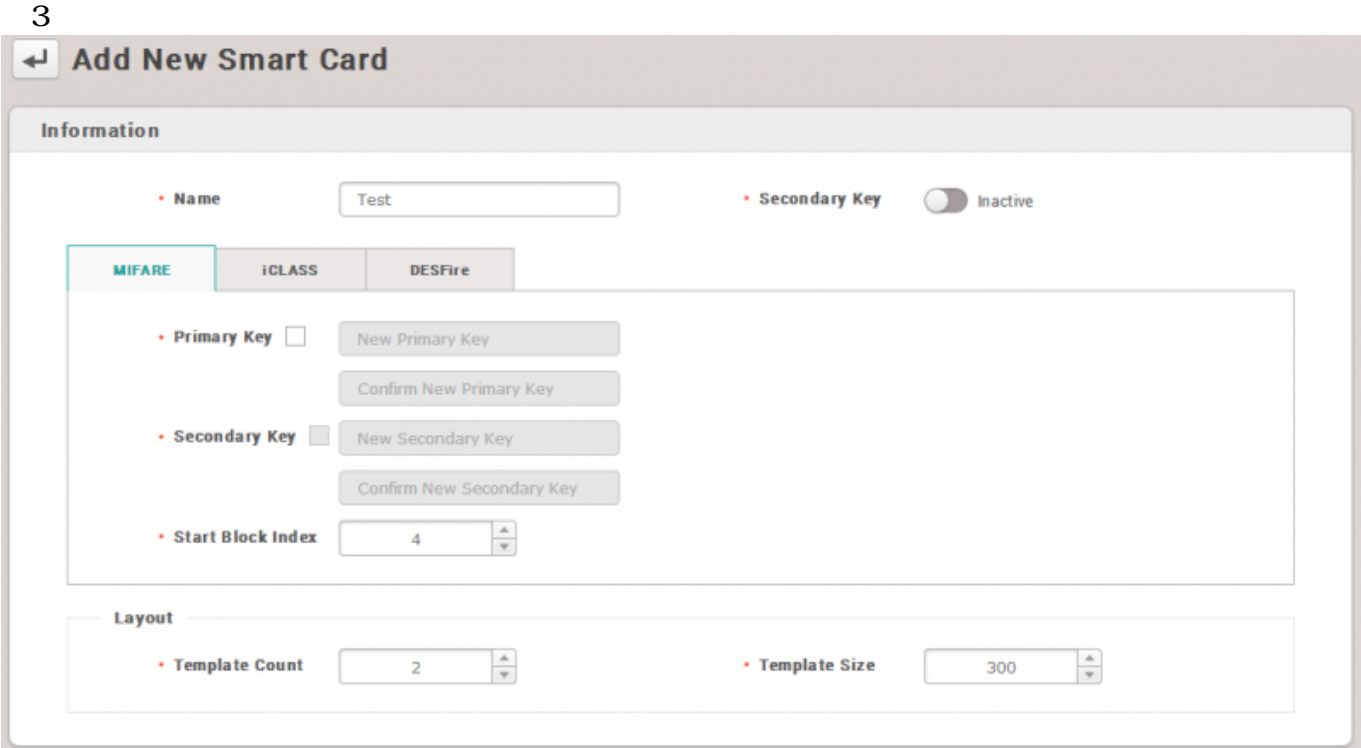

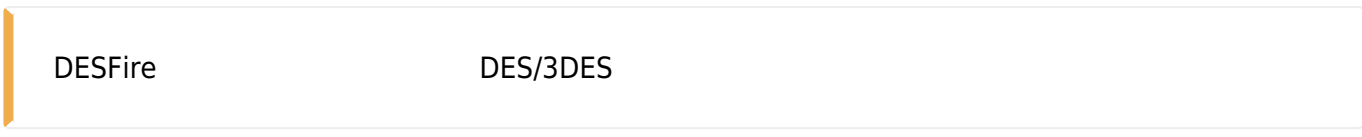

# 3.

 $\mathbf{2}$ 

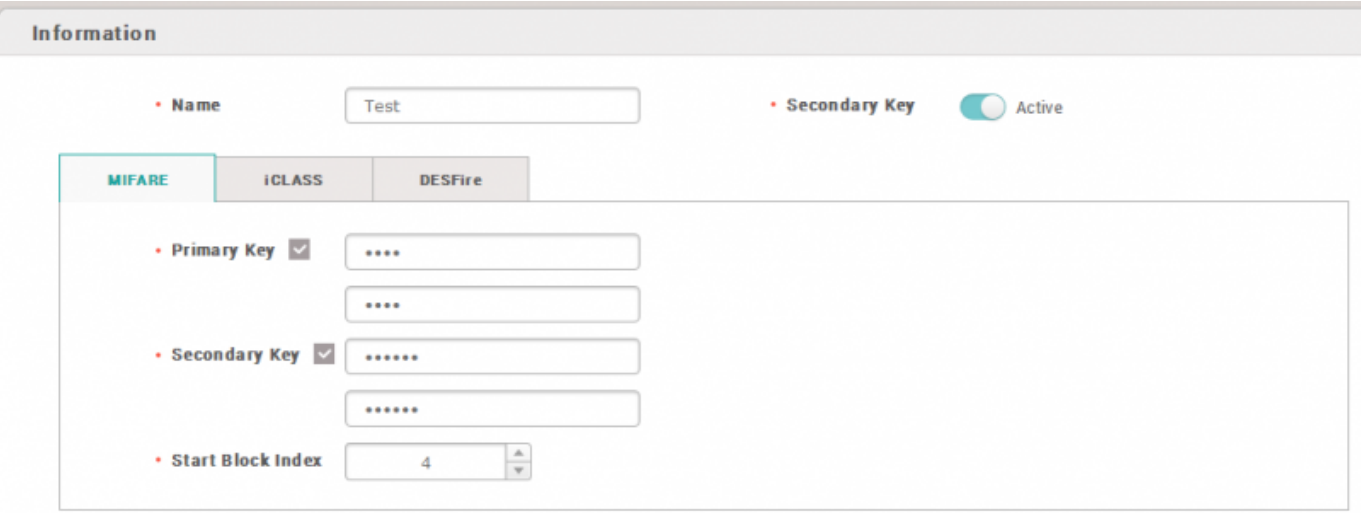

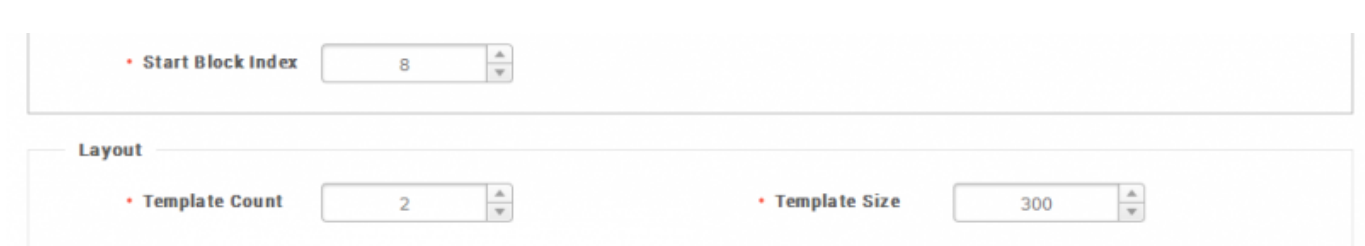

<span id="page-3-0"></span>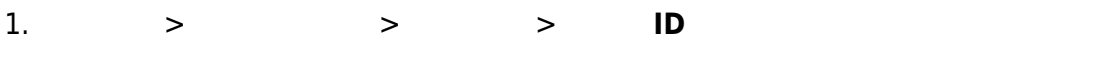

 $2.$ 

m.

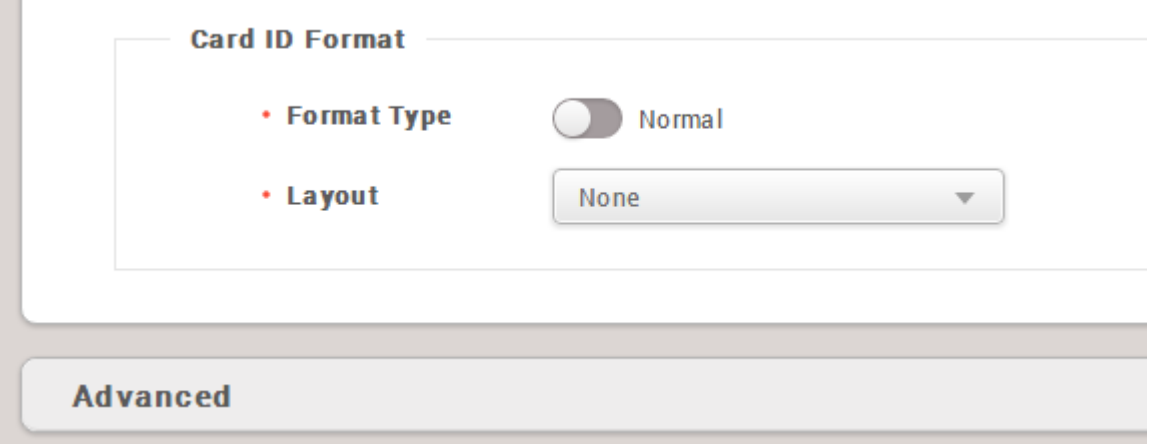

#### <span id="page-3-1"></span>1. **ユーザー** > **ユーザー選択** > **+カード**をクリックしてください。

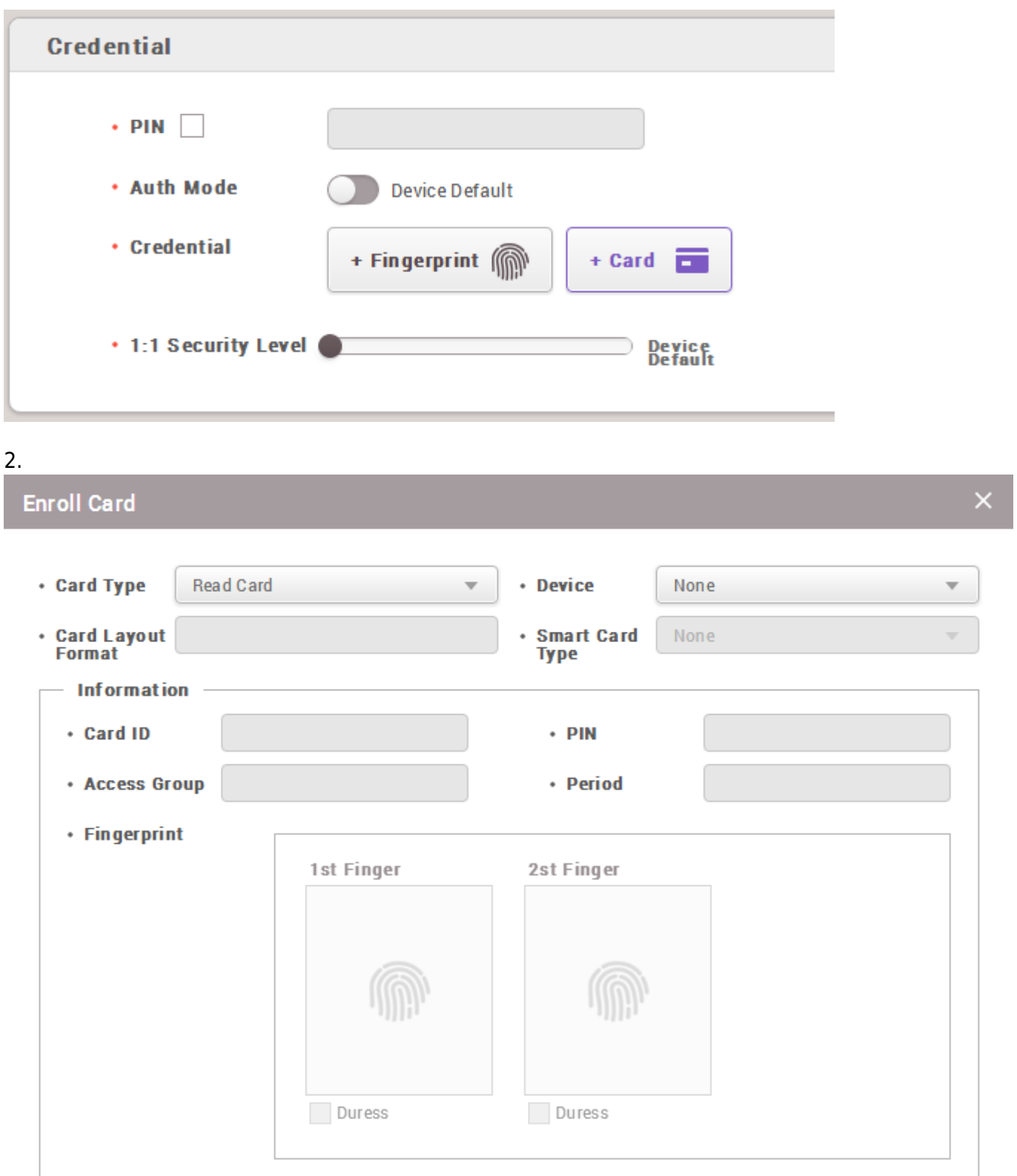

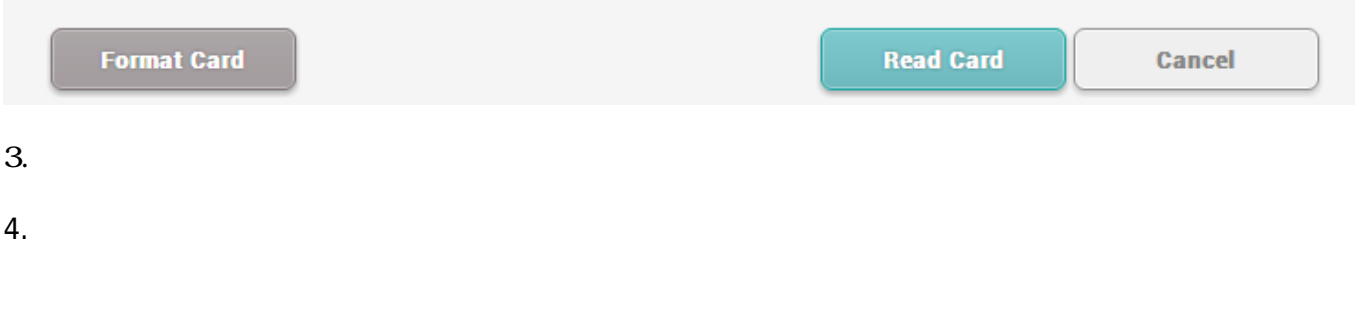

### <span id="page-5-0"></span>1. **カードの種類 スマートカード登録**に変更してください。

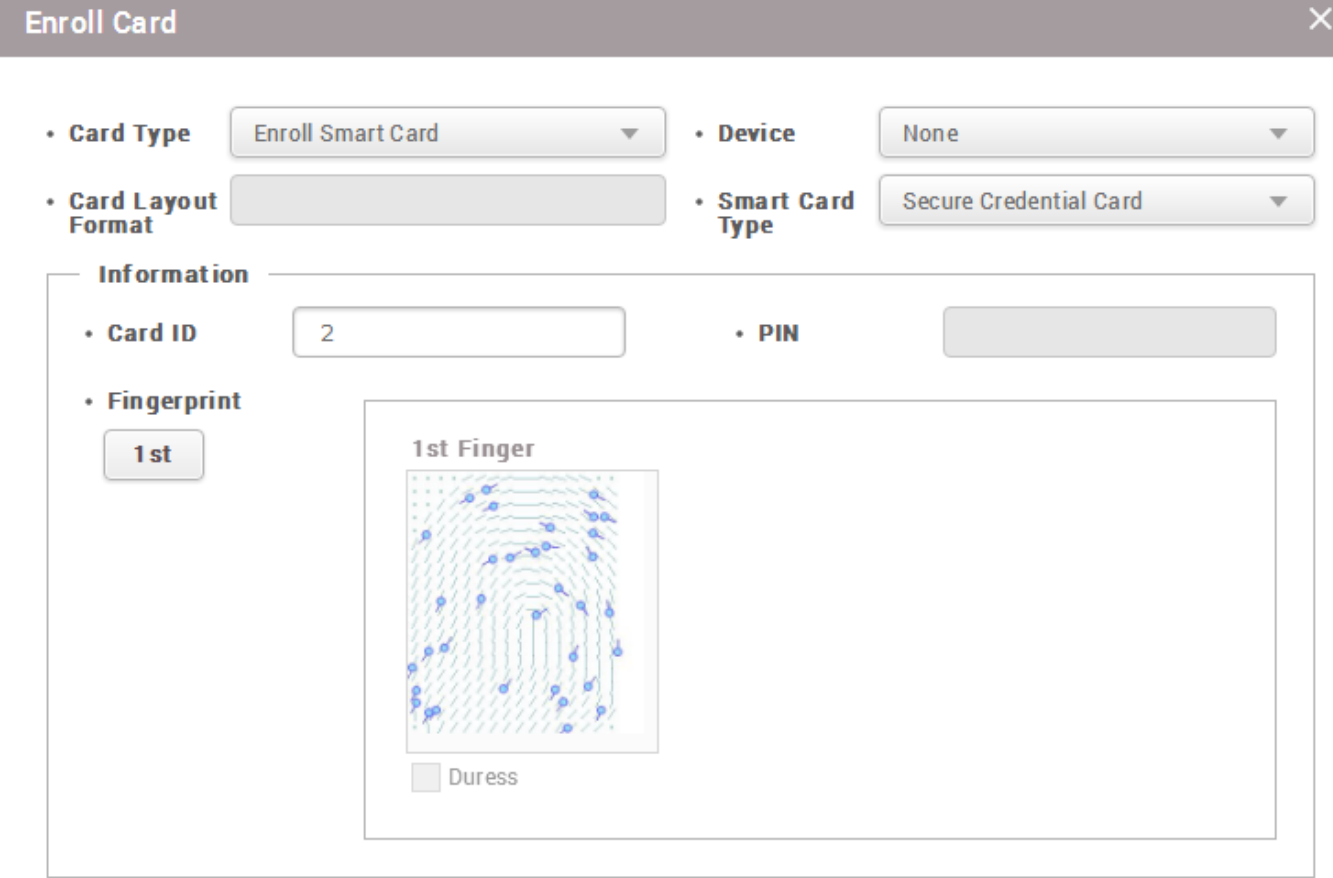

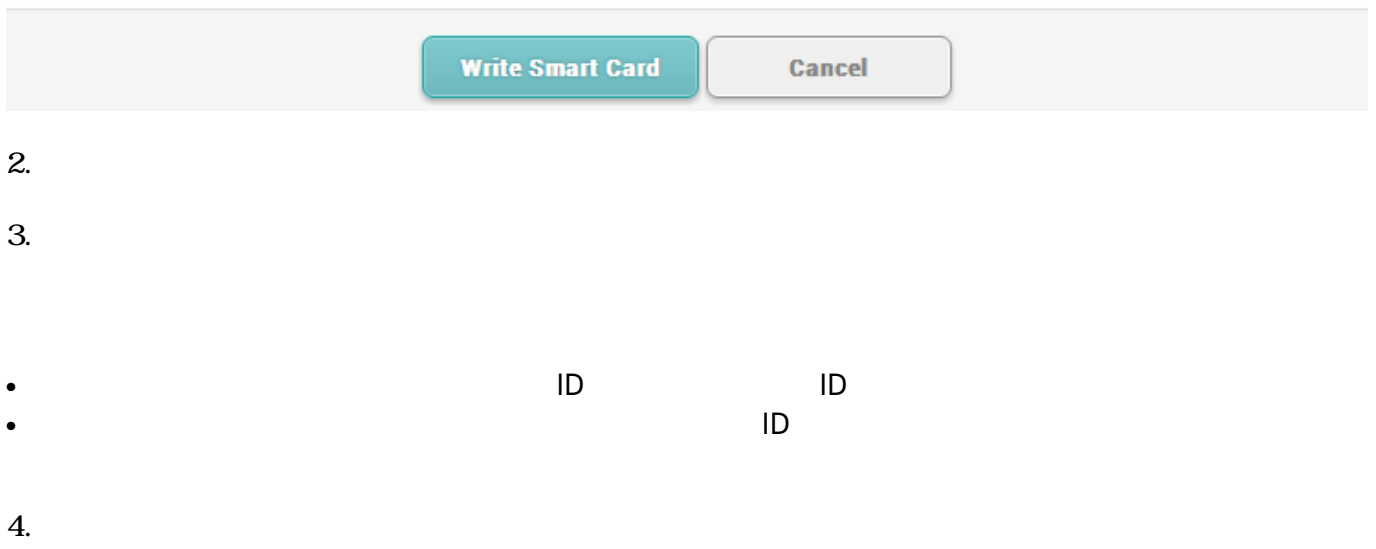

#### 2021/10/05 14:33 6/6

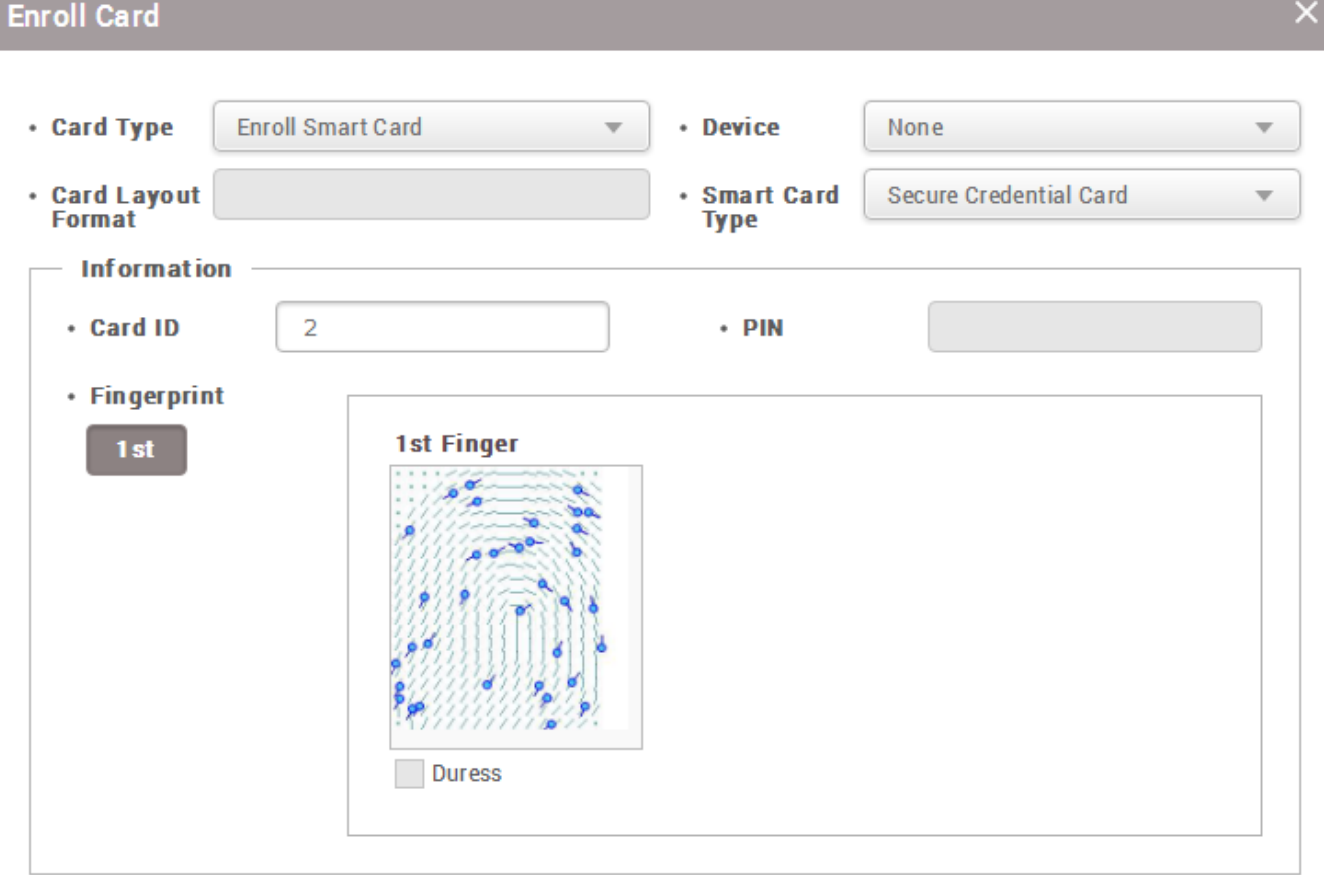

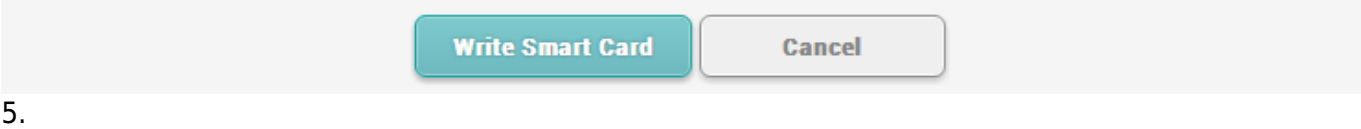

From: <http://kb.supremainc.com/knowledge/> -

Permanent link: **[http://kb.supremainc.com/knowledge/doku.php?id=ja:how\\_to\\_issue\\_a\\_smart\\_card&rev=1566458279](http://kb.supremainc.com/knowledge/doku.php?id=ja:how_to_issue_a_smart_card&rev=1566458279)**

Last update: **2019/08/22 16:17**